# **Keyword-Recherche: Das große Tutorial**

Eine gründliche Keyword-Recherche ist das Um und Auf für den Erfolg einer jeden Website. Im Folgenden lernen Sie anhand eines 1:1-Beispiels, wie Sie mit dem Google Keyword-Planer kostenlos eine professionelle Keyword-Analyse durchführen.

## **Inhalt dieses Tutorials**

Über folgende Links können Sie gezielt zu bestimmten Passagen innerhalb dieses Tutorials springen. Wenn Sie nach einem Klick auf einen der folgenden Links wieder zu diesem Inhaltsverzeichnis zurückkehren möchten, klicken Sie einfach auf den Zurück-Button in Ihrem Browser.

#### **Teil 1 – Vorbereitung zur Keyword-Recherche**

- Wie viele Keywords sollte eine gute Keyword-Liste haben?
- Wie viel Nachfrage und Angebot sollten Keywords haben, um profitabel zu sein?
	- Die Richtlinien bezüglich Nachfrage
	- Die Richtlinien bezüglich Angebot (Ihre Konkurrenz)
- Vorabhinweis: Was tun mit grammatikalisch falschen Keyword-Phrasen?
- Der Keyword-Planer
	- Die notwendigen Einstellungen

#### **Teil 2 – 1:1-Beispiel zur Durchführung der Keyword-Recherche**

- So ermitteln Sie das Angebot (die Anzahl der Mitbewerber) für ein Keyword
	- Die Qualität der Konkurrenz ist entscheidender als die Quantität
- Hinweis zum Arbeitsablauf
- So exportieren Sie Keywords aus dem Keyword-Planer in Ihre Keyword-Liste
	- So exportieren Sie die gesamte Liste der Keyword-Ideen
	- So exportieren Sie ausgewählte Keyword-Ideen
- Die zwei Arten der Keyword-Recherche
	- Die vertikale Recherche
	- Die laterale Recherche
	- Wie finde ich relevante vertikale Keywords für mein Thema?
	- Wie Sie relevante laterale Keywords recherchieren
- Recherchieren einer Rubrik (Unterthema) Ihrer Website
- Die Ausnahme von der Regel: Warum Sie auch Keywords verwenden sollten, die nicht den Richtlinien für Angebot und Nachfrage entsprechen
	- Ausnahme 1: Verwenden Sie Keywords mit zu viel Mitbewerbern als Keyword-Kombinationen
	- Ausnahme 2: Verwenden Sie Keywords mit zu viel Mitbewerbern als Variation eines weniger umkämpften Keywords
	- Ausnahme 3: Verwenden Sie Keywords mit zu vielen Mitbewerbern als Rubrikseiten für profitable **Detailseiten**
- Die Gefahr von Keywords mit doppelter Bedeutung
- Strukturieren Sie Ihre Keyword-Liste
- Behalten Sie die profitablen Keywords

## **Teil 1 – Vorbereitung zur Keyword-Recherche**

## **Wie viele Keywords sollte eine gute Keyword-Liste haben?**

Eine gute Keyword-Liste sollte über mindestens 60 Keywords verfügen. Diese Zahl ist nicht in Stein gemeißelt, aber definitiv ein guter Richtwert. Je mehr profitable Keywords, desto besser natürlich. Erhalten Sie zu einem Thema weniger als 60 Keywords, sollten Sie sich fragen, ob dieses Thema ausreichende Tiefe besitzt, um eine inhaltlich umfangreiche und somit (was die Besucherzahlen betrifft) stabile Website zu erstellen. Die Anzahl der Keywords ist aber wie gesagt nur *ein* Erfolgsparameter: Wenn Sie nach abgeschlossener Recherche eine Keyword-Liste in Händen halten, die beispielsweise nur über 30 Keywords verfügt, diese aber extrem profitabel sind, sollten Sie diese Liste natürlich nutzen.

## **Wie viel Nachfrage und Angebot sollten Keywords haben, um profitabel zu sein?**

Im Folgenden liefere ich Ihnen kurz und bündig allgemeine Richtlinien, die Ihnen als Orientierung dienen sollen, wann Keywords genügend Nachfrage haben und wann sie zu viel Konkurrenz gegenüberstehen.

Bitte beachten Sie jedoch, dass Zahlen immer nur Richtwerte darstellen. Entscheiden Sie immer auch gemäß Ihren individuellen Anforderungen und Ihrer individuellen Situation bzw. den Eigenheiten Ihres Themas.

Wie dem auch sei: Ich war sehr dankbar, als ich folgende Richtlinien das erste Mal zu Gesicht bekam und ich denke, dass auch Sie diese Richtlinien für Ihre Keyword-Recherche sehr gut gebrauchen können.

## **Die Richtlinien bezüglich Nachfrage…**

Das allgemeinste Keyword Ihrer Nische ist das Hauptkeyword. Auf der Grundlage dieses Keywords finden Sie alle weiteren spezifischeren Keywords. Das Hauptkeyword verwenden Sie auch für die Startseite Ihrer Website. Ist ja logisch: Schließlich ist die Startseite auch die allgemeinste Seite Ihrer Website ◉

- Das Hauptkeyword sollte mehr als 2000, besser jedoch mehr als 3000 Suchanfragen pro Monat haben
- Zwei weitere Keywords (die Sie für Seiten der Ebene 2 verwenden) sollten mindestens um die 1000 Suchanfragen pro Monat haben
- 10 und mehr Keywords sollten mehr als 100 Suchanfragen pro Monat haben.

Es können aber durchaus auch Keywords mit weniger als 100 Suchanfragen interessant sein, wenn es keine Konkurrenz für diese Keywords gibt. Stellen Sie sich vor, Sie schreiben 10 Seiten, von denen jede auf ein Keyword optimiert ist, das 55 Suchanfragen pro Monat hat. Wenn Sie keine ernst zu nehmende Konkurrenz für diese Keywords haben, erhalten Sie allein durch diese Keywords immerhin 550 Besucher im Monat. Sie sehen, auch solche Keywords sind nicht zu unterschätzen.

## **Die Richtlinien bezüglich Angebot (Ihre Konkurrenz)…**

Wie viele Websites (Angebot) es zu einem Keyword gibt, finden Sie heraus, indem Sie das Keyword mit Anführungszeichen in Google eingeben. Auf der Suchergebnis-Seite sehen Sie dann, wie viele Suchergebnisse es insgesamt gibt (siehe Abbildung 1). Das ist die Zahl, die Sie jetzt brauchen.

- Als Faustregel gilt: Eine gute Anzahl von Konkurrenz-Websites ist 70.000 oder weniger. Je weniger, desto besser natürlich. Mit einer Konkurrenz von weniger als 70.000 Websites haben Sie aber eine gute Chance, sich durchzusetzen, wenn Sie eine gut optimierte Website mit hochwertigen Informationen erstellen.
- Wenn Sie erkennen, dass die Anzahl an Konkurrenz-Websites größer als 70.000 ist: Verzagen Sie nicht. Auch das können Sie schaffen. Es braucht zwar mehr Arbeit, zahlt sich aber, speziell wenn Ihr Markt viel Nachfrage hat, sicherlich aus.

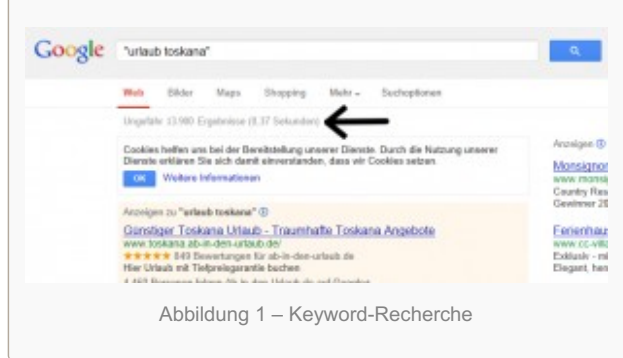

Liegt die Zahl der Konkurrenz-Websites für Ihr allgemeinstes Keyword über 150.000, sollten Sie sich fragen, ob Sie nicht vielleicht noch zu allgemein sind und den Themenbereich Ihrer Website noch mehr fokussieren sollten. Vielleicht sollten Sie sich einfach noch mehr spezialisieren? Eine Konkurrenz über 150.000 Websites ist nämlich schon bedeutend schwieriger zu knacken.

## **Vorabhinweis: Was tun mit grammatikalisch falschen Keyword-Phrasen?**

Ich möchte gleich vorab erwähnen, dass wir im folgenden 1:1 Beispiel (überwiegend) auf Keyword-Phrasen stoßen werden, die wir grammatikalisch korrekt nicht 1:1 in Texte unserer Website einbauen können.

Die Keyword-Phrase "urlaub toskana" ist hierfür ein gutes Beispiel. Diese lässt sich in keinem vernünftigen Satz 1:1 verwenden.

Warum Sie während Ihrer Keyword-Recherche aber überwiegend auf solche sperrigen Phrasen stoßen, liegt daran, dass für eine Suche niemand einen schönen Satz in die Suchmaschine eingibt, sondern eben nur kurz und knapp die wichtigsten Begriffe. Das sind dann die Keyword-Phrasen, die Ihnen der Keyword-Planer vorschlägt.

Nun ist es doch aber so, dass wir für jedes gute Keyword eine eigene Seite erstellen wollen, die inhaltlich auf dieses optimiert ist. Wie sollen wir das aber schaffen, wenn wir die Keyword-Phrase in der Seite nicht 1:1 verwenden können?

Google ist problemlos in der Lage zu erkennen, dass eine Seite für die Suchphrase "urlaub toskana" relevant ist, auch wenn auf der Seite steht: "Urlaub in der Toskana – Wenn Sie in der Toskana günstig Urlaub machen wollen "

Daraus ergibt sich: Behalten Sie diese Keyword-Phrasen ruhig und verwenden Sie diese im Text grammatikalisch korrekt. **Stellen Sie aber immer sicher, dass Sie im Text alle Wörter der Keyword-Phrase in möglichst ausgewogenem Verhältnis verwenden.**

Natürlich, optimal ist es, wenn Sie die Keyword-Phrase tatsächlich möglichst oft, aber zumindest ein paar Mal exakt 1:1 in den Text der Seite übernehmen. Nehmen wir wieder die Keyword-Phrase "urlaub toskana" als

#### Beispiel:

Schreiben Sie in der Überschrift "Urlaub Toskana – Die 10 besten Reisetipps" oder im Text "so viel zum Thema Urlaub Toskana". Das können Sie natürlich nur ein paarmal machen, da ansonsten das Gesamtbild des Textes erheblich in Mittleidenschaft gezogen wird, aber zwei-, dreimal so in den Text eingebaut, verdeutlicht es nochmals die Relevanz der Seite für genau diese Keyword-Phrase.

Für die Metatags gilt ohnedies, dass Sie die Keyword-Phrase exakt 1:1 einbauen sollten.

Eine weitere Frage, die sich in diesem Zusammenhang ergibt:

Was sollen Sie davon halten, wenn Sie während Ihrer Keyword-Recherche auf Keyword-Phrasen stoßen, die aus den gleichen Wörtern bestehen, diese aber in verschiedenen Reihenfolgen beinhalten? Beispiel: "urlaub toskana" und "toskana urlaub".

Wenn mit jeder der beiden Keyword-Phrasen beispielsweise 3000 Suchanfragen im Monat durchgeführt werden, haben Sie dann ein Gesamtsuchvolumen von 6000?

Das ist eine sehr wichtige Frage und die Antwort lautet: Wenn die Keyword-Phrasen "urlaub toskana" und "toskana urlaub" über ein Suchvolumen von jeweils 3000 Suchanfragen im Monat verfügen, haben Sie tatsächlich ein Gesamtsuchvolumen von 6000 Suchanfragen.

Macht es nun Sinn, für nahezu identische Keyword-Phrasen wie "ferienhaus toskana" und "ferienhaus in der toskana" jeweils eine eigene Seite zu erstellen, speziell wenn man berücksichtigt, dass man aufgrund der grammatikalischen Gegebenheiten die Phrase in beiden Fällen sowieso gleich aufbereiten müsste?

Wenn Sie nur Text für eine Seite relevanten Inhalt zu diesen Phrasen haben, erstellen Sie nur eine. Diese Seite wird für beide Keyword-Phrasen gefunden werden. Wenn Sie aber sowieso mehr Inhalt für diese Phrasen haben, erstellen Sie zwei Seiten und optimieren jede auf eine Keyword-Phrase. Berücksichtigen Sie hierzu meine Anregungen, wie Sie die Keyword-Phrase exakt im Text unterbringen.

So könnte die eine Seite (optimiert auf den Begriff "ferienhaus toskana") die Überschrift haben: "Ferienhaus Toskana – 10 Tipps, damit es bei der Ankunft keine böse Überraschung gibt".

Die zweite Seite (optimiert auf den Begriff "ferienhaus in der toskana") hat die Überschrift: "Das schönste Ferienhaus in der Toskana". Hier stellen Sie ein spezifisches Ferienhaus vor, das Sie aus eigener Erfahrung wärmstens empfehlen.

Es ist wichtig, dass Sie bei der Gestaltung Ihres inhaltlichen Angebots und der Optimierung auf spezifische Keyword-Phrasen immer flexibel sind und offen denken. Dann finden Sie auch Lösungen, wie Sie den Inhalt und die Optimierung auf eine bestimmte Keyword-Phrase zusammenbekommen.

## **Der Keyword-Planer**

Ich gebe Ihnen im Folgenden eine Anleitung, wie Sie völlig KOSTENLOS eine umfassende Keyword-Recherche durchführen können, um eine tolle Nische für Ihr Internet-Geschäft zu finden und eine Liste profitabler Keywords für Ihre Website zu erstellen.

Für die Keyword-Recherche werden wir den Keyword-Planer von Google benutzen. Da dieser nur für Inhaber eines Google AdWords-Kontos zur Verfügung steht, müssen Sie sich ein solches zuerst zulegen. Hier können Sie sich kostenlos für AdWords anmelden:

### [http://adwords.google.de](http://adwords.google.de/)

Um den Keyword-Planer aufzurufen, loggen Sie sich bitte in Ihr AdWords-Konto ein. Klicken Sie dann im horizontalen Menü links oben auf *Tools und Analysen*. Klicken Sie dort auf Keyword-Planer (siehe Abbildung 2).

### **Die notwendigen Einstellungen**

Nach den vorhergehenden Schritten sollten Sie nun im Keyword-Planer angelangt sein und folgendes Bild sehen (siehe Abbildung 3):

#### Abbildung 3 – Keyword-Recherche

Bevor Sie mit Ihrer Recherche beginnen können, müssen Sie noch ein paar wichtige Einstellungen vornehmen. Klicken Sie dafür auf die Zeile *Ideen für Keywords und Anzeigegruppen suchen*. Das sollte dann folgendermaßen aussehen (siehe Abbildung 4):

Unter *Ausrichtung* können Sie Einstellungen für Standorte, Sprachen und Suchnetzwerk vornehmen. Klicken Sie auf das Bleistiftsymbol, um Änderungen vorzunehmen.

**Standorte:** Wenn Ihr Zielmarkt beispielsweise Deutschland ist, wählen Sie dieses Land aus. Kommt für Sie der ganze deutschsprachige Raum in Frage fügen Sie als Standorte auch noch Österreich und die Schweiz hinzu. Wenn Sie nur eine ganz spezifische Region bedienen, können Sie hier beispielsweise auch Berlin als Standort festlegen. Der Keyword-Planer berücksichtigt dann nur Suchanfragen aus Berlin!

**Sprache:** Als Sprache stellen Sie die Sprache Ihres Zielmarktes ein.

**Suchnetzwerk:** Hier können Sie wählen zwischen *Google* und *Google und Such-Netzwerk*. Die Standardeinstellung ist *Google*. Belassen Sie es dabei.

*Noch ein interessanter Gedanke zu den Einstellungen von Standort und Sprache: Nehmen wir an, Sie wollen über Ihre Website*

*Produkte verkaufen, die dann per Post an den Kunden versendet werden müssen. Da es aufgrund der hohen Versandkosten unrentabel wäre, Ihre Produkte in die ganze Welt zu verschicken, betrachten Sie nur Deutschland als Ihren Zielmarkt. Sie wählen also als Standort "Deutschland" aus.*

*Was aber, wenn Sie beispielsweise deutschsprachige digitale Produkte verkaufen? Dann ist Ihr Zielmarkt die ganze Welt und jeder, der Deutsch spricht, gehört potentiell zu Ihrer Zielgruppe, egal in welchem Land er wohnt. In diesem Fall wählen Sie als Standort Alle Standorte und als Sprache Deutsch. Für Sie sind für diesen Begriff alle Suchanfragen weltweit von Bedeutung.*

*Achtung: So können Sie nur vorgehen, wenn es sich bei Ihrem Keyword bzw. Keyword-Phrase um einen eindeutig deutschsprachigen Begriff handelt. Recherchieren Sie einen international verwendeten Begriff wie webdesign (dieses Wort wird gleichermaßen in der englischen und deutschen Sprache genutzt) und haben als Standort Alle Standorte ausgewählt, bekommen Sie in den Daten zur Nachfrage auch die ganzen Suchanfragen aus den englischsprachigen Ländern (dass Sie als Sprache Deutsch gewählt haben,*

*hat hierauf keinen Einfluss). Diese sind für Sie jedoch völlig bedeutungslos, wenn Sie ein deutschsprachiges Angebot betreiben. Auf diese Weise würde Ihre Recherche völlig verfälscht werden.*

Gut. Sie haben dem Keyword-Planer nun mitgeteilt, für welchen Standort und welche Sprache Sie die Daten erhalten möchten.

Unter *Meine Suche anpassen* können Sie noch weitere Optionen vornehmen:

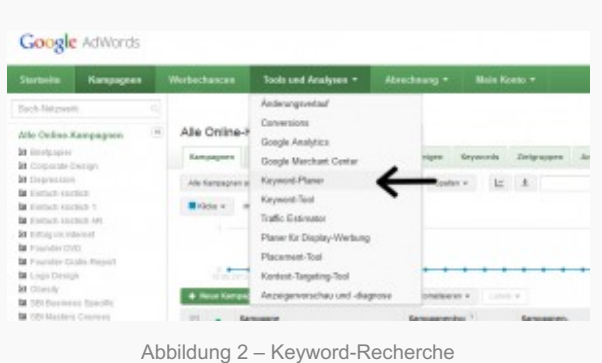

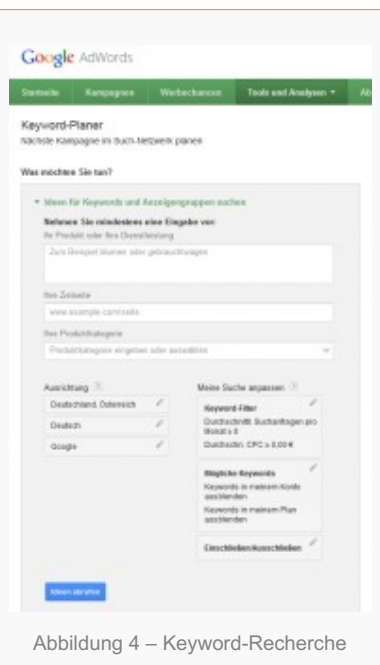

**Keyword-Filter:** Hier können Sie unter *Durchschnittliche monatliche Suchanfragen* beispielsweise einstellen, dass Sie nur Keywords erhalten wollen, deren monatliche Suchanfragen gleich/größer oder gleich/kleiner als der Wert sind, den Sie hier festlegen. Voreingestellt ist, dass Sie Keywords erhalten, deren Suchanfragen gleich/größer als Null sind. Das ist die richtige Einstellung.

Unter *Durchschnittlicher CPC* sollte als Voreinstellung gleich/größer als Null festgelegt sein. Belassen Sie es bei dieser Einstellung. Unter *Wettbewerb* können Sie filtern, ob Ihnen der Keyword-Planer nun Keywords mit hohem, mittlerem oder niedrigem Wettbewerb liefern soll. Um Ihre Keywords zu filtern, müssen Sie ein Häkchen neben einen dieser drei Werte setzen. Voreingestellt sollte sein, dass gar kein Häkchen gesetzt ist. Dann erhalten Sie alle Keywords. Das wollen Sie. Den Wettbewerb werden wir nämlich nachher auf andere Weise recherchieren.

**Mögliche Keywords:** Hier setzen Sie alle Schalter auf *Aus*.

**Einschließen/Ausschließen:** Hier können Sie festlegen, dass Sie *nur* Keywords erhalten, die einen von Ihnen hier eingegebenen Begriff enthalten oder aber dass Sie *keine* Keywords erhalten, die diesen Begriff beinhalten.

Geben Sie nun in das Feld unter der Überschrift *Ihr Produkt oder Ihre Dienstleistung* (siehe Abbildung 4, oben) das Thema Ihrer zukünftigen Website ein. Nehmen wir als Thema "katzenrassen". Drücken Sie anschließend auf die Schaltfläche *Ideen abrufen*. Nun erhalten Sie eine Liste relevanter Keywords passend zum Thema Ihres Ausgangskeywords "katzenrassen". Alles klar. Sie haben nun alle nötigen Einstellungen vorgenommen und können mit der Keyword-Recherche beginnen.

## **Teil 2 – 1:1-Beispiel zur Durchführung der Keyword-Recherche**

Im Folgenden zeige ich Ihnen nun anhand eines 1:1-Beispiels, wie Sie Schritt für Schritt Ihre eigene profitable Keyword-Liste erstellen…

Ich entscheide mich in diesem Beispiel dafür, eine Website zu erstellen, die sich mit dem Thema *Urlaub in der Toskana* beschäftigt.

Hinweis: Die folgende Keyword-Recherche und die dazugehörenden Zahlen dienen zur Veranschaulichung und haben keinen Anspruch auf Richtigkeit oder Aktualität. Wollen Sie eine Website zu genau diesem Thema erstellen, sollten Sie alle dazugehörenden Suchbegriffe selbst nochmals recherchieren, um aktuelle Daten zu erhalten ⊙

Als erstes gebe ich die Keyword-Phrase "urlaub toskana" in den Keyword-Planer ein. Nun erscheint folgende Liste (siehe Abbildung 5):

Wie Sie sehen, zeigt Ihnen der Keyword-Planer die Anzeigengruppen-Ideen. Hier werden verschiedene Keywords in vom Keyword-Planer selbstständig festgelegte Gruppen zusammengefasst. Für die Recherche ist es aber besser, mit der direkten Keyword-Liste zu arbeiten. Zu dieser kommen Sie, wenn Sie auf den Reiter *Keyword-Ideen* (siehe schwarzer Pfeil Abbildung 5) klicken. Nun sehen Sie folgende Liste (siehe Abbildung 6):

Netterweise zeigt mir der Keyword-Planer gleich einmal an, wie viele Suchanfragen pro Monat das Keyword bzw. die Keyword-Phrase aufweist, mit der ich die Recherche (in diesem Fall "urlaub toskana") gestartet habe. Er zeigt mir 2400 Suchanfragen pro Monat an.

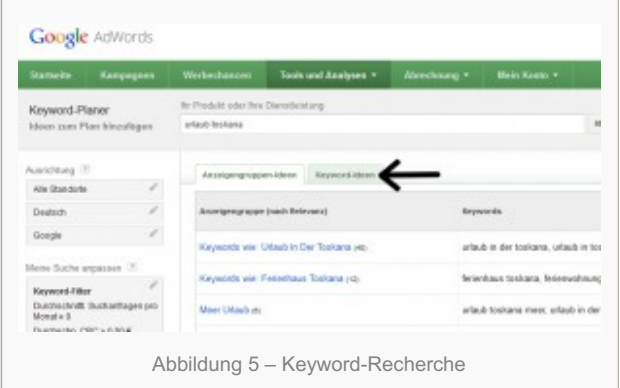

## **So ermitteln Sie das Angebot (die Anzahl der Mitbewerber) für ein Keyword**

Nun gebe ich diese Phrase **in Anführungszeichen** gleich auch in google.de ein, um zu sehen, wie viel Angebot es dafür bereits gibt (siehe Abbildung 7).

Das Ergebnis: Für die Phrase "urlaub toskana" gibt es 13.900 Treffer, sprich konkurrierende Websites. Gemäß den Richtlinien, die ich Ihnen eingangs gegeben habe, ist diese Keyword-Phrase hinsichtlich Nachfrage und Angebot ideal, um als Hauptkeyword (Keyword für die Startseite) für meine Website zu dienen.

Die Keyword-Phrase "urlaub toskana" ist also bereits ein sehr guter Kandidat für das Hauptkeyword und ein toller Ausgangspunkt für unsere Keyword-Recherche.

Warum die Anführungszeichen? Wenn Sie ermitteln, wie viele Treffer, sprich Angebot, es für eine Keyword-Phrase gibt, sollten Sie diese immer unter Anführungszeichen in das Suchfeld eingeben. Das hat folgenden Grund:

Wenn Sie die Keyword-Phrase unter Anführungszeichen setzen, schränkt Google die Ergebnisliste auf Websites ein, die diese Phrase bzw. Wortgruppe **exakt gleich** beinhalten. Es werden alle Websites beiseitegelassen, die diese Wörter zwar enthalten, aber einzeln oder in anderer Reihenfolge.

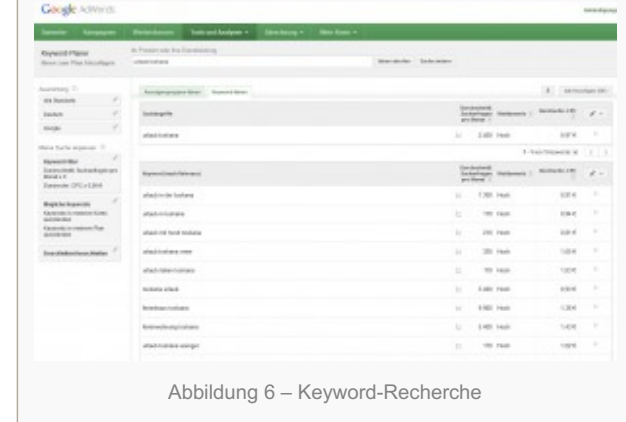

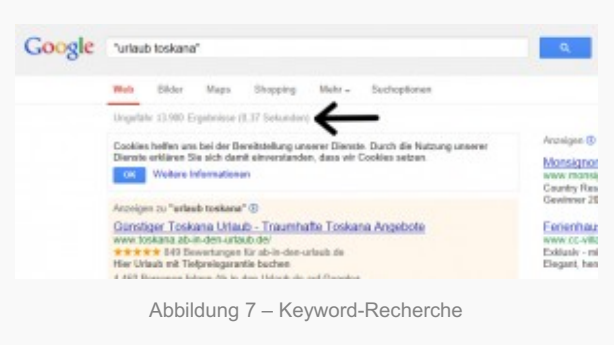

Da Sie in den meisten Fällen die einzelnen Seiten Ihrer Website exakt auf eine bestimmte Keyword-Phrase Ihrer Keyword-Liste optimieren werden, stehen nur Seiten mit Ihnen in Konkurrenz, die diese Phrase ebenfalls exakt gleich verwenden.

Natürlich ist dieses Thema etwas komplexer. Es mag durchaus sein, dass auch Websites eine mögliche Konkurrenz darstellen, die die Wörter Ihrer Keyword-Phrase in anderer Reihenfolge nutzen. Doch da es in diesem Buch nicht um Spitzfindigkeiten geht, sondern darum, wie Sie möglichst schnell Erfolg haben können, belasse ich es bei folgender Aussage:

Meine Erfahrung hat mir gezeigt, dass man eine realistischere Zahl der Konkurrenz erhält, wenn man die Keyword-Phrasen unter Anführungszeichen in *google.de* eingibt.

**Achtung:** Keywords (Suchbegriffe, die nur aus einem Wort bestehen) geben Sie ohne Anführungszeichen ein.

Bitte schrecken Sie sich nicht vor der großen Zahl der angebotenen Websites zu einem Suchbegriff. Meist ist nur ein sehr geringer Bruchteil dieser Websites tatsächlich für den jeweiligen Suchbegriff relevant. Bewerten Sie die Zahl, welche angibt, wie viele Treffer es zu der jeweiligen Keyword-Phrase gibt, gemäß den Richtlinien zum Angebot (siehe "Die Richtlinien bezüglich Angebot (Ihre Konkurrenz)..."), die ich in diesem Buch gebe, um die Konkurrenzsituation Ihres Website-Themas zu ermitteln. Das ist eine völlig gültige und gute Methode, um die Marktchancen Ihrer Website-Idee zu checken.

### **Die Qualität der Konkurrenz ist entscheidender als die Quantität**

Um eine aussagekräftigere Einschätzung Ihrer Konkurrenzsituation vornehmen zu können, empfehle ich Ihnen aber, zusätzlich zu den gerade erklärten Schritten noch folgende Schritte auszuführen: Werten Sie zu jeder Keyword-Phrase (zumindest aber zu Ihrem Hauptkeyword und den wichtigsten Keywords für Detailseiten) die ersten zehn Treffer (Websites) in den Suchergebnissen von Google aus. Achten Sie hierbei auf:

- Den Pagerank und
- die Qualität der Website

Was ist der Pagerank? Der Pagerank ist eine Zahl, die wiedergibt, wie relevant Google eine Website einschätzt.

Null ist die niedrigste Relevanzstufe, zehn die höchste. Zur Erstellung des Pageranks zieht Google verschiedenste Kriterien heran, unter anderem auch die Anzahl und die Qualität von anderen Websites die auf die bestimmte Website verweisen. Auf eine Website mit hohem Pagerank verweisen, verlinken im Regelfall also viele andere ebenfalls hochwertige Websites. Den Pagerank einer Website können Sie sehen, wenn Sie sich die Google Toolbar in Ihrem Browser installieren. Diese können Sie sich über folgenden Link herunterladen:

#### <http://www.google.com/intl/de/toolbar/ie/index.html>

Unter Umständen müssen Sie in der Toolbar noch den Pagerank aktivieren. Klicken Sie hierzu in der Google Toolbar auf das Schraubenschlüsselsymbol. So rufen Sie die Toolbar-Einstellungen auf. Unter dem Reiter *Datenschutz* aktivieren Sie nun das Kontrollkästchen für den Pagerank. Klicken Sie abschließend auf *Speichern*.

Machen Sie sich selbst ein Bild von Ihrer Konkurrenz, indem Sie die Qualität der Konkurrenz-Websites beurteilen. Verfügt eine Website über ansprechende Texte? Verfügt Sie über viele Texte? Ist die Website inhaltlich übersichtlich strukturiert und auch optisch klar gestaltet? Finden Sie sich zurecht? Finden Sie Inhalte, die hilfreich und zum Thema der Suchanfrage relevant sind? Wenn Sie all diese Fragen mit JA beantworten können, handelt es sich um eine hochqualitative Website und somit um eine ernstzunehmende Konkurrenz. Vielleicht gibt es aber auch Möglichkeiten zum Linktausch, das bedeutet, Sie verlinken von Ihrer Website auf diese Website und diese verlinkt zu Ihnen. Wenn diese Website einen hohen Pagerank aufweist, können Sie somit den Pagerank Ihrer Website steigern! Vielleicht gibt es auch andere Möglichkeiten zur Zusammenarbeit? Sie sehen, Sie können Ihre Konkurrenz auch zu Ihrem Vorteil nutzen. Gehen Sie mit der Einstellung durchs Leben, Win-Win-Situationen zu schaffen. So tun sich ungeahnte Möglichkeiten auf und Sie profitieren vielleicht sogar von Ihrer Konkurrenz und machen diese zu Freunden!

Wenn die ersten 10 Treffer beispielsweise alle über einen hohen Pagerank, viel und hochwertigen Inhalt verfügen, ist dies ein Zeichen für eine ernst zu nehmende Konkurrenz. Sind aber bereits unter den ersten 10 Treffern die meisten Websites von schlechter Qualität und verfügen nur über einen schwachen Pagerank, haben Sie hier gute Chancen sich durchzusetzen, selbst wenn der Suchbegriff sogar über ein größeres Angebot verfügt, als ich in den Richtlinien für Angebot als Obergrenze definiere.

Fazit: Zahlen zur Konkurrenz sind nicht alles. Entscheidend ist immer auch die Qualität der Konkurrenz. Haben Sie zwar viel – aber schlechte – Konkurrenz, haben Sie trotzdem gute Chancen. Umgekehrt kann selbst wenig – aber sehr gute – Konkurrenz eine vielleicht sogar zu große Herausforderung sein.

## **Googles Daten zum Angebot sind nicht 100% zuverlässig**

Da mich mittlerweile einige Leser darauf angesprochen haben, möchte ich an dieser Stelle einen Punkt klären, der bei der Ermittlung des Angebots zu einem Keyword manchmal für Verwirrung sorgt.

Wenn Sie Ihre Keyword-Recherche starten, werden Sie wohl bald bemerken, dass Google zu unterschiedlichen Zeiten unterschiedliche Angaben macht, wie viel Suchergebnisse es zu einem Keyword gibt. Beispielsweise habe ich vor einer Woche die Keyword-Phrase "badeparadies schwarzwald" unter Anführungszeichen in Google eingegeben. Google zeigte mir 71.000 Treffer an. Wenn ich die exakt gleiche Keyword-Phrase heute in Google eingebe, zeigt mir Google 104.000 Treffer an.

Ich habe heute einen Versuch gemacht, wo ich bei 14 Keywords, die Trefferanzahl von letzter Woche mit heute verglichen habe. Folgendes Ergebnis habe ich erhalten:

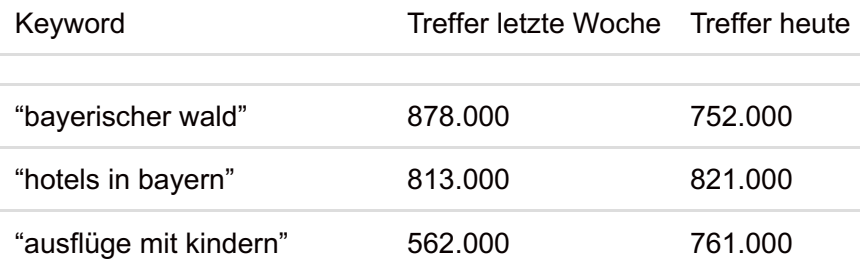

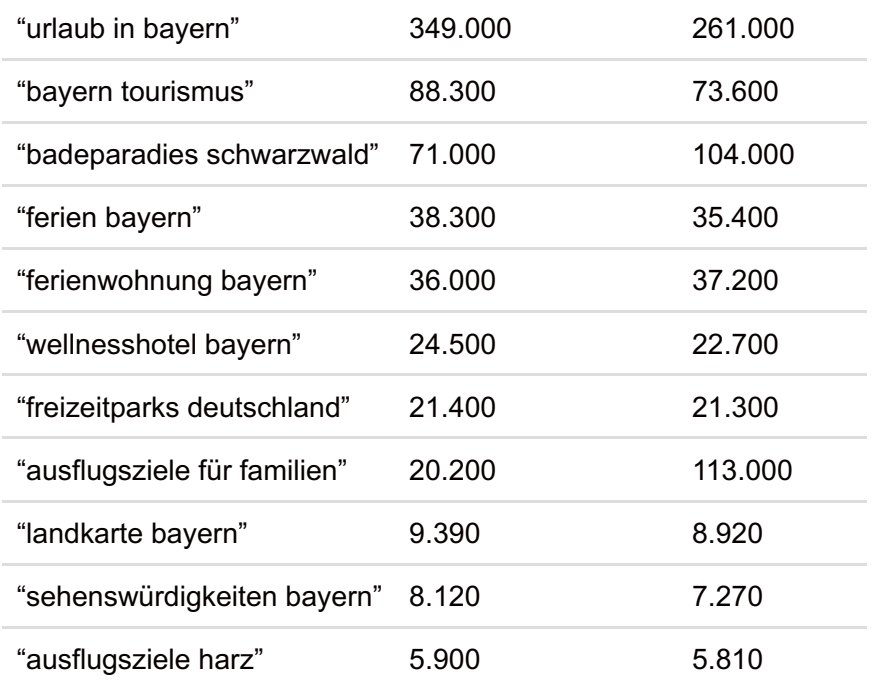

Wenn man sich obige Tabelle ansieht, fällt Folgendes auf:

- Bei drei von vier Keywords mit mehreren hunderttausend Treffern unterscheiden sich die Trefferzahlen erheblich.
- Bei zwei von zehn Keywords unter hunderttausend Treffern unterscheiden sich die Trefferzahlen erheblich (siehe rot eingefärbte Keywords).

Dass Google jedes Mal etwas unterschiedliche Trefferzahlen liefert, sollte Sie nicht weiter irritieren. Wenn Google für die Phrase "ferien bayern" beispielsweise einmal 38.300 und eine Woche darauf 35.400 Treffer angibt, ist das noch im Toleranzbereich. Dass sich die Trefferanzahl bei Keywords mit mehreren hunderttausend Treffern oft signifikant unterscheidet, braucht Sie auch nicht weiter stören, denn ob Google für ein Keyword 300.000 oder 500.000 Treffer anzeigt ist bereits irrelevant. Es kommt gemäß den Richtlinien bezüglich Angebot sowieso nicht für Sie in Frage.

Unangenehm wird es jedoch, wenn Sie Keywords haben, für die Google einmal Trefferzahlen liefert, die eine total machbare Konkurrenzsituation zeigen, eine Woche später aber Trefferzahlen liefert, die eine signifikant höhere Konkurrenz wiedergeben. Bei meinem Versuch waren das diese zwei Keywords:

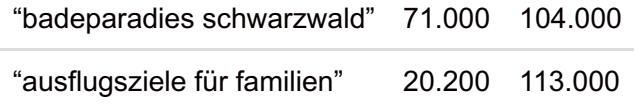

Letzte Woche wären obige zwei Keywords bezüglich des Angebots total in Frage gekommen. Nach den heutigen Trefferzahlen würde ich mir überlegen, ob sie nicht vielleicht schon zu viel Konkurrenz haben. Welchen Zahlen soll man nun glauben?

Mein Lösungsvorschlag: Prüfen Sie solche Keywords nach einer Woche nochmals und schauen Sie, ob sich die erste oder zweite Trefferzahl bestätigt. Die viel größere Frage aber ist – und die brennt Ihnen wahrscheinlich mittlerweile auf der Zunge:

Müssen Sie für alle Keywords nach einer Woche nochmals das Angebot ermitteln, um zu prüfen ob es bei irgendwelchen Keywords signifikante Unterschiede im Angebot gibt?

Ich rate davon ab. Ganz einfach deshalb, weil wir sowieso nicht völlig nummernfixiert denken dürfen. Die Zahlen, die ich bezüglich Angebot und Nachfrage für Keywords gebe, sind Richtwerte. Ich rate Ihnen also, dass Sie das Angebot zu jedem Keyword einmal ermitteln und es dann gut sein lassen. Sie dürfen Ihre Keyword-Recherche nicht davon abhängig machen, ob eine Woche später ein paar Keywords eventuell plötzlich mehr als 70.000 Treffer in Google haben.

Entscheiden Sie bitte letztendlich mit Ihrem Verstand und Ihrem Bauchgefühl (welches die Stimme unseres Unterbewusstseins ist und im Entscheidungsprozess durchaus berücksichtigt werden sollte), ob Sie ein Thema als profitabel für Ihre Website bewerten. Machen Sie Ihre Entscheidung nicht ausschließlich von den Zahlen abhängig.

Natürlich ist es nervig, dass man sich auf die Daten von Google bezüglich des Angebots nicht hundertprozentig verlassen kann. Wenn ich eine bessere Alternative wüsste, würde ich sie Ihnen sofort mitteilen. So aber müssen wir damit arbeiten und verstehen, dass diese unterschiedlichen Daten nicht entscheidend sind. Im schlimmsten Fall haben zwei von zehn Keywords mehr Angebot, als Sie dachten. Das ist natürlich nicht ideal, aber nicht entscheidend.

Entscheidend, ob Sie ein Thema verwerfen oder behalten sollten, ist:

- Gibt es genug Keywords zu dem Thema? (siehe Kapitel "Wie viele Keywords sollte eine gute Keyword-Liste haben?")
- Gibt es genug Nachfrage?
- Wie ist die Qualität der Konkurrenz?

Wenn Sie die ersten zwei Fragen mit Ja beantworten können, sind Sie bereits auf einem sehr guten Weg. Wenn Ihre Recherche nun auch noch ans Tageslicht bringt, dass die Qualität Ihrer Konkurrenz nicht unantastbar ist, dann sind Sie voll auf Kurs!

Die Möglichkeit, dass Sie im schlimmsten Fall bei 20% der Keywords mehr Konkurrenz hatten, als Sie dachten, ignorieren Sie einfach. Das sind nur die nackten Zahlen, die als Richtwert dienen. Entscheidender als die Anzahl der Konkurrenz ist deren Qualität.

Wenn Sie sich Gedanken machen wollen, überlegen Sie sich lieber, ob Ihnen zu dem gerade recherchierten Thema insgesamt und zu den einzelnen Keywords im Spezifischen genug einfällt, über das Sie schreiben können. Die Qualität und der Umfang Ihrer Website-Inhalte werden letztendlich nämlich viel wichtiger für den Erfolg Ihres Internet-Business sein als die Unterschiede in den Trefferzahlen von Google. Ganz wichtig bei der Wahl eines Themas für Ihre Website ist daher, ob es Ihnen persönlich zusagt und Sie sich vorstellen können, mit Freude Informationen zu diesem Thema auf Ihrer Website zusammenzutragen und zu schreiben!

## **Hinweis zum Arbeitsablauf**

Bevor ich mit einer Keyword-Recherche beginne, öffne ich eine leere Excel-Tabelle, in die ich die verschiedenen Keywords, die ich im Verlauf der Recherche aus den Vorschlägen des Keyword-Planers auswählen werde, hineinkopiere. Diese Datei nenne ich *vorläufige-keyword-liste.xls*.

In der Regel gehe ich während einer Keyword-Recherche so vor, dass ich zuerst einmal alle Keywords nur hinsichtlich Nachfrage beurteile. Solange ein Keyword also genügend Nachfrage aufweist, nehme ich es in meine vorläufige Keyword-Liste auf. Erst wenn ich alle vertikalen und lateralen Recherchen (siehe "**Die zwei Arten der Keyword-Recherche**") durchgeführt habe, mache ich mich daran, das Angebot für jedes Keyword zu recherchieren. Der Keyword-Planer zeigt mir die Nachfrage zu jedem Keyword an. Ich muss diese also nicht mehr extra recherchieren. Ich konzentriere mich zuerst einmal ganz auf die Beschaffung thematisch relevanter Keywords mithilfe des Keyword-Planers. Wenn ich dann alle Keywords in meiner vorläufigen Liste zusammenhabe, recherchiere ich das Angebot für jedes einzelne. Wenn ich letztendlich sowohl Nachfrage als auch Angebot für ein Keyword habe, entscheide ich, ob ich es behalte oder verwerfe. Nun lege ich fest, welche Keywords ich für Rubrikseiten und welche für Detailseiten verwenden werde. Die Keywords, welche ich für

Rubrikseiten verwende, dienen als Ausgangspunkt um weitere Keywords für die jeweilige Rubrik zu recherchieren (siehe "Recherchieren einer Rubrik (Unterthema) Ihrer Website").

## **So exportieren Sie Keywords aus dem Keyword-Planer in Ihre Keyword-Liste**

Der Keyword-Planer bietet zwei Möglichkeiten, Keywords nach Excel zu exportieren. Sie können entweder…

- 1. die gesamte Liste der Keyword-Ideen exportieren
- 2. oder ausgewählte Keyword-Ideen

## **So exportieren Sie die gesamte Liste der Keyword-Ideen**

1. Klicken Sie auf das Herunterladen-Symbol. Es handelt sich dabei um eine Schaltfläche mit einem Pfeil, der nach unten zeigt. Siehe Abbildung 8, schwarzer Pfeil.

#### Abbildung 8 – Keyword-Recherche

Nach dem Klick auf das Herunterladen-Symbol erscheint folgender Dialog (siehe Abbildung 9):

- 2. Setzen Sie bei *Segmentierung* KEIN Häkchen und wählen Sie als Format *CSV (Excel)*. Klicken Sie anschließend auf die Schaltfläche *Herunterladen*.
- 3. Nun können Sie die Datei auf Ihre Festplatte speichern und anschließend mit Excel öffnen.
- 4. Wenn Sie die Datei in Excel öffnen, sehen Sie folgende Spalten (siehe Abbildung 10):

Spalte A gibt an, zu welcher Anzeigengruppe das jeweilige Keyword gehört. Das ist nicht weiter interessant. Wichtig sind die Spalten B und C.

Spalte B beinhaltet die tatsächlichen Keywords, die Ihnen der Keyword-Planer im Zusammenhang mit Ihrem ursprünglichen Suchbegriff gefunden hat. Spalte C gibt an, wie oft im Monat mit jedem Keyword gesucht wird. Hierbei werden die Standorte und die Sprache berücksichtigt, die

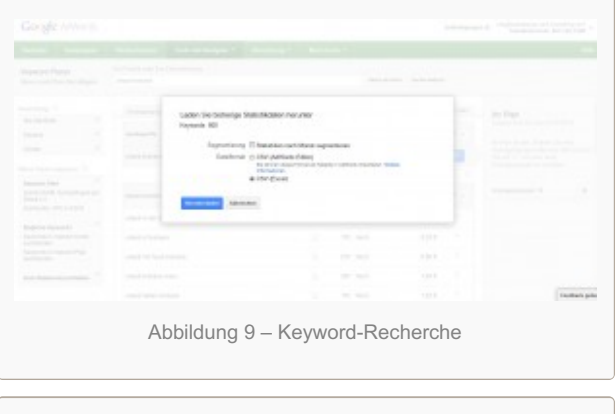

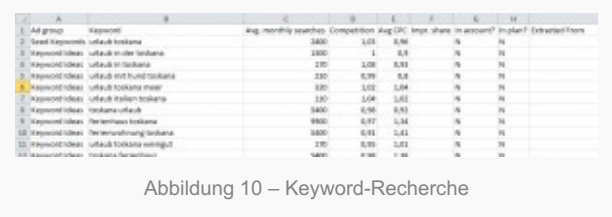

Sie zuvor im Keyword-Planer eingestellt haben (siehe "Die notwendigen Einstellungen"). Alle anderen Spalten sind nicht weiter relevant für die Recherche. Sie können diese löschen.

5. Markieren Sie nun alle Einträge in den Spalten B und C und kopieren Sie diese in die Datei *vorläufigekeyword-liste.xls*.

Im Zuge der Keyword-Recherche werden Sie mehrmals Keywords exportieren. Wie Sie in dieser Anleitung gesehen haben, erhalten Sie durch jeden Export eine eigene Excel-Tabelle. Gehen Sie immer gemäß dieser Anleitung vor und stellen Sie sicher, dass Sie die Keywords aus jeder dieser Excel-Tabellen abschließend in die Datei *vorläufige-keyword-liste.xls* kopieren, um Sie dort an einem Ort zu sammeln und zentral verwalten zu können.

Hinweis: Bei dieser Export-Methode wird bereits berücksichtigt, wenn Sie Keywords ein- oder ausschließen. Beispiel: Sie erhalten ursprünglich 800 Keyword-Ideen für das Keyword "urlaub toskana". Nun legen Sie unter *Einschließen/Ausschließen* (siehe "Die notwendigen Einstellungen") fest, dass Sie nur Keyword-Ideen angezeigt bekommen wollen, die die Begriffe "urlaub" und "toskana" beinhalten. Nun werden Ihnen die 48 Keyword-Ideen angezeigt, die diesem Kriterium entsprechen. Wenn Sie nun Ihre Keywords exportieren, werden nur diese 48 Keywords exportiert und nicht alle 800.

## **So exportieren Sie ausgewählte Keyword-Ideen**

Der Keyword-Planer liefert Ihnen zu jedem Ausgangskeyword Unmengen an Keyword-Ideen. Im Regelfall werden Sie nicht alle als geeignet erachten, in Ihre vorläufige Keyword-Liste aufgenommen zu werden. Manche haben zu wenig Suchvolumen, andere sind inhaltlich nicht passend. Daher stelle ich Ihnen nun noch eine Export-Methode vor, wie Sie nur ausgewählte Keyword-Ideen nach Excel exportieren können und nicht alle Keyword-Ideen exportieren müssen.

1. Klicken Sie hierzu auf das Hinzufügen-Symbol (siehe Abbildung 11) neben einem Keyword. Auf diese Weise fügen Sie es Ihrem *Plan* Der *Plan* ist ein Werkzeug des Keyword-Planers, dessen genaue Funktion für die Thematik dieses Buches nicht weiter relevant ist.

Fügen Sie auf diese Weise alle Keyword-Ideen, die Sie exportieren wollen, Ihrem Plan hinzu. Wenn Sie fertig sind, sollte die Plan-Spalte des Keyword-Planers (diese hat die Überschrift *Ihr Plan* und befindet sich ganz rechts) in etwa so aussehen (siehe Abbildung 12):

- 2. Nun können Sie alle Keywords, die Sie Ihrem *Plan* hinzugefügt haben, nach Excel exportieren. Klicken Sie hierzu auf das Herunterladen-Symbol (siehe schwarzer Pfeil, Abbildung 12). Nun erscheint folgender Dialog (siehe Abbildung 13).
- 3. Setzen Sie das erste Häkchen, um die durchschnittlichen monatlichen Suchanfragen mit zu exportieren. Setzen Sie KEIN Häkchen bei *Nach Monat segmentieren*. Bei *Traffic-Schätzungen* setzen Sie ebenfalls kein Häkchen und als Dateiformat wählen Sie *CSV (Excel)*. Klicken Sie anschließend auf die Schaltfläche *Herunterladen*. Nun können Sie die Datei auf Ihre Festplatte speichern und anschließend mit Excel öffnen.

## **Die zwei Arten der Keyword-Recherche**

Am Anfang einer jeden Keyword-Recherche steht das Hauptkeyword, also das Keyword, von dem alle anderen "abstammen". Es spiegelt Ihre Geschäftsidee direkt wider. Wenn Sie beispielsweise ein Internetprojekt rund um den Verkauf von Babyflaschen aufbauen wollen, ist Ihr Hauptkeyword "babyflasche". Im Praxisbeispiel, das ich Ihnen in diesem Buch gebe, ist das Hauptkeyword "urlaub toskana".

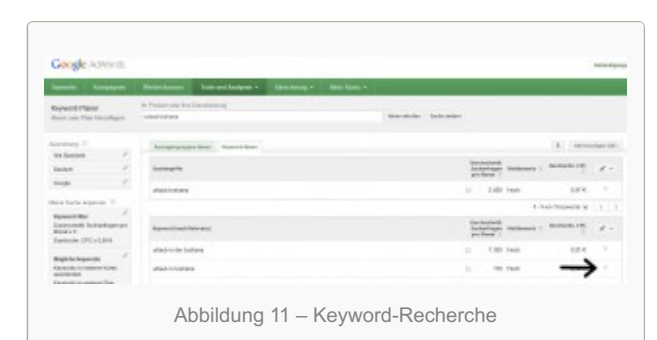

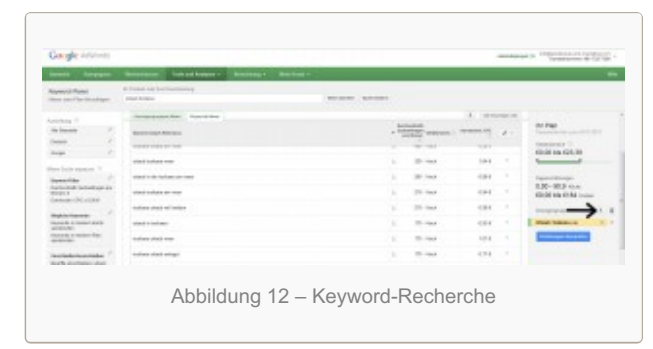

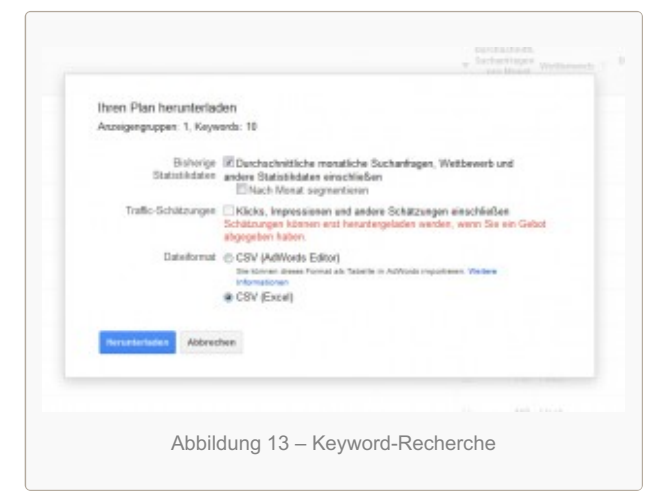

Nun geht es ja darum, dass Sie zu diesem Hauptkeyword weitere profitable Keywords finden, die viel Nachfrage und wenig Angebot aufweisen. Diese Keywords sollten thematisch natürlich perfekt zu Ihrem Hauptkeyword passen und dieses ergänzen. Hierfür gibt es die vertikale und die laterale Recherche.

## **Die vertikale Recherche**

Mit dieser Recherche finden Sie Keywords, die Ihr Hauptkeyword beinhalten. Anhand des Hauptkeywords "urlaub toskana" wären weitere vertikale Keywords also beispielsweise "urlaub toskana ferienhaus", "urlaub toskana weingut" oder "apartment urlaub toskana". Da im Falle dieses Praxisbeispiels das Hauptkeyword aus mehreren Wörtern besteht, wären dazu passende vertikale Keywords auch solche, die die Wörter des Hauptkeywords

beinhalten, aber in anderer Reihenfolge oder mit anderen Wörtern dazwischen, beispielsweise: "toskana strand urlaub" oder "urlaub in der toskana".

## **Die laterale Recherche**

Mit dieser Recherche finden Sie Begriffe, die mit dem Hauptkeyword/Hauptkeyword-Phrase thematisch verwandt sind, es aber NICHT bzw. nicht vollständig beinhalten. Anhand unseres Hauptkeywords "urlaub toskana" gibt es beispielsweise folgende laterale Keywords: "italien ferienhaus" oder "villa toskana".

## **Wie finde ich relevante vertikale Keywords für mein Thema?**

Starten Sie Ihre Keyword-Recherche mit der Keyword-Phrase "urlaub toskana" so wie ich es im Kapitel "1:1- Beispiel zur Erstellung Ihrer Keyword-Liste" bereits vorgezeigt habe. Nun liefert uns der Keyword-Planer sogleich weitere Keywords und Keyword-Phrasen passend zu diesem Keyword.

**Tipp:** Ordnen Sie die Keywords absteigend gemäß der Spalte *Durchschnittl. Suchanfragen pro Monat*. Auf diese Weise erhalten Sie die Keywords, mit denen am meisten gesucht wird, an oberster Stelle. Klicken Sie einfach auf den Namen der Spalte, um dies zu erreichen (siehe Abbildung 14). Wenn ich nicht ausdrücklich auf eine andere Anordnung hinweise, verwende ich automatisch diese Anordnung.

Um jetzt nur vertikale Keywords (also Keywords, die das ursprüngliche Keyword beinhalten) zu bekommen, müssen wir eine kleine aber wichtige Einstellung ändern. Wir müssen dem Keyword-Planer mitteilen, dass wir nur Keywords angezeigt bekommen wollen, die das Hauptkeyword, also "urlaub toskana" beinhalten.

Klicken Sie hierzu im Keyword-Planer in der Navigation links von den Keyword-Ideen auf *Einschließen/Ausschließen* (siehe Abbildung 15).

Abbildung 15 – Keyword-Recherche

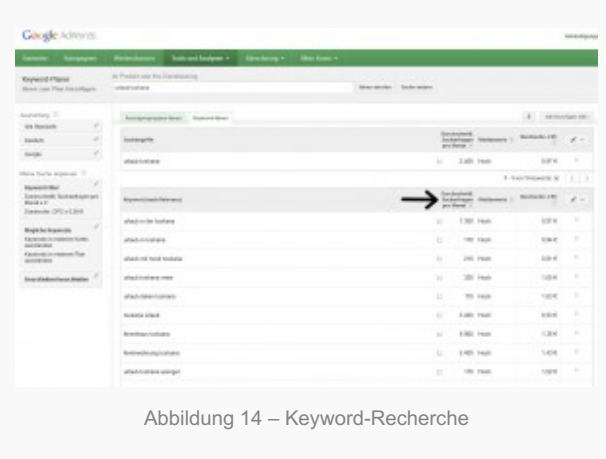

Geben Sie nun in das Feld mit der Überschrift *Nur Keywords*

*verwenden, die einen der folgenden Begriffe enthalten* "urlaub toskana" ohne Anführungszeichen ein. Nun werden alle Keyword-Ideen weggefiltert, die die Begriffe "urlaub" und "toskana" nicht beinhalten. Übrig bleiben somit die vertikalen Keywords.

Aus den verfügbaren Keywords würde ich folgende in meine Keyword-Liste aufnehmen:

urlaub toskana

urlaub toskana meer

urlaub toskana ferienhaus

urlaub toskana hotel

urlaub toskana weingut

urlaub toskana ferienwohnung

italien urlaub toskana

apartment urlaub toskana

urlaub toskana mit kindern

urlaub toskana mit hund

urlaub toskana küste

urlaub toskana günstig

Soweit haben Sie 12 Keywords, von denen Ihnen zumindest theoretisch jedes als Grundlage für eine eigene Seite Ihrer Website dienen wird. Das ist bereits eine gute Zahl. Je mehr Seiten (jede optimiert auf ein anderes Keyword) mit relevantem Inhalt Ihre Website jedoch hat, desto mehr Besucher werden Sie anziehen. Sehen wir also zu, dass wir noch weitere Keywords finden. Hierzu gibt es folgende Möglichkeiten…

### **Wie Sie relevante laterale Keywords recherchieren**

Nun ist es an der Zeit, dass Sie für die Keyword-Phrase "urlaub toskana" eine laterale Keyword-Recherche durchführen. Dies erreichen Sie ganz einfach, indem Sie diesmal unter *Einschließen/Ausschließen* (siehe Abbildung 15) in das Feld mit der Überschrift *Keine Keywords verwenden, die einen der folgenden Begriffe* enthalten: die Wörter "urlaub toskana" ohne Anführungszeichen reinschreiben. Nun filtert Ihnen der Keyword-Planer alle Keyword-Ideen weg, die die Begriffe "urlaub" und "toskana" beinhalten und übrig bleiben alle lateralen Keywords. Hier ein Auszug:

elba hofer reisen florence pisa firenze siena weg gardasee berge und meer ferien sardinien venedig fewo direkt ostsee tuscany lucca ferienhaus

Einige dieser Keywords mögen für uns nicht relevant sein (beispielsweise "hofer reisen"). Andere Keywords sind zu allgemein und haben zu viel Konkurrenz, als dass man diese als profitables Keyword für eine Seite der Website verwenden könnte (beispielsweise "siena", "viareggio" oder "ferien").

Aber Achtung! Machen Sie nicht den Fehler, solch allgemeine Keywords oder gar die ganze Liste vorschnell zu verwerfen. Selbst viel zu allgemein anmutende Keywords können tolle Grundlagen für weitere laterale

Recherchen sein.

Versteckt zwischen den vielen allgemeinen Keywords gibt es aber auch ein paar richtige Juwelen. Keywords mit extrem hoher Nachfrage und sehr wenig Angebot! Für den Aufbau einer profitablen Keyword-Liste ist es daher ganz entscheidend, dass Sie nach genau diesen Keyword-Juwelen Ausschau halten (beispielsweise "toskana ferienhaus"). Gehen Sie zu diesem Zweck die gesamte Liste bis ganz zum Ende durch.

Sind Sie auch wirklich am Ende der Keyword-Vorschläge angelangt? Machen Sie den Check…

Scrollen Sie die Liste der Keyword-Ideen ganz nach unten. Nun sehen Sie folgende Zeile (siehe Abbildung 16):

In dieser Zeile sehen Sie, wie viele Keyword-Ideen der Keyword-Planer für Sie hat. Bei dieser lateralen Keyword-Recherche für die Keyword-Phrase "urlaub toskana" sind es 800 Vorschläge! Machen Sie also nicht den Fehler zu glauben, die ersten fünfzig oder hundert angezeigten

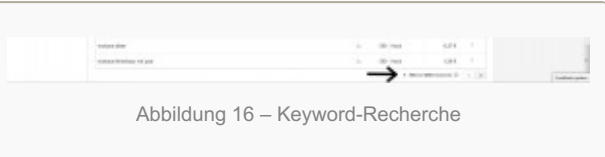

Keywords wären alle. Je nach Einstellung werden pro Seite 5-100 Keywords angezeigt. Gehen Sie alle Seiten bis zur letzten durch, um ja kein Keyword-Juwel zu verpassen.

Nach der Durchforstung aller lateralen Keyword-Vorschläge habe ich 302 Keywords gefunden, die ich vorläufig in die Keyword-Liste aufnehme. Hier ein Auszug:

- ferienhaus toskana
- ferienwohnung toskana
- wetter toskana
- toskana karte
- camping toskana
- villa toskana
- hotel toskana
- toskana landkarte
- italien toskana
- toskana ferien
- toskana rundreise
- ferienwohnung toskana meer
- ferienhaus toskana am meer
- klassenfahrten toskana
- toskana bilder
- landhaus toskana
- villen toskana
- ferienhaus italien toskana
- ferienhäuser in der toskana

san vincenzo toskana ferienanlage toskana ferienwohnung italien toskana toskana meer immobilien toskana wein toskana ferienhaus toskana pool toskana reisen toskana ferienhaus privat wetter italien toskana ferienwohnung in der toskana ferienhaeuser toskana apartment toskana ferienhaus toskana mit hund campingplätze toskana unterkünfte toskana weingut toskana ferienwohnung toskana privat camping toskana direkt am meer sehenswürdigkeiten toskana klima toskana ferienwohnung toskana küste gruppenreisen toskana toskana ferienhaus mieten unterkunft toskana reiseführer toskana ferienhaus toskana strand ferienhaus toskana kaufen ferienhaus mit pool toskana toskana ferienwohnung strand

toskana strand

haus toskana toskana haus mieten wellness toskana feriendomizil toskana

## **Recherchieren einer Rubrik (Unterthema) Ihrer Website**

Sie haben nun bereits eine beachtliche Anzahl von Keywords, die Sie vorläufig in Ihre Keyword-Liste aufgenommen haben. (Mit dieser Keyword-Liste meine ich übrigens die von Ihnen in einem Tabellenverwaltungsprogramm angelegte Keyword-Liste und nicht die Liste des Keyword-Planers mit den Keyword-Vorschlägen!)

Recherchieren Sie nun eine Rubrik des Themas "urlaub toskana". Der Einfachheit halber werde ich in diesem Buch nur *eine* Rubrik recherchieren. Sie sollten für Ihre Keyword-Recherche natürlich möglichst alle relevanten Rubriken recherchieren. Um eine Rubrik zu recherchieren, müssen Sie bereits wissen, welche Keywords aus der bisherigen Recherche rubriktauglich sind, also für eine Rubrik-Seite verwendet werden könnten. Sie sollten also zu diesem Punkt auch bereits das Angebot zu den bisherigen Keywords recherchiert haben. Wie das geht, habe ich Ihnen bereits im Abschnitt "So ermitteln Sie das Angebot (die Anzahl der Mitbewerber) für ein Keyword" gezeigt. Richtlinien, welche Keywords Sie für Rubrikseiten und welche für Detailseiten verwenden sollten, erhalten Sie im noch folgenden Kapitel "Bestimmen Sie die inhaltliche Struktur (Content-Blueprint)".

Im Zuge der lateralen Recherche für das Hauptkeyword "urlaub toskana" habe ich vom Keyword-Planer das Keyword "toskana ferienhaus" vorgeschlagen bekommen. Da es ein hohes monatliches Suchvolumen (und machbare Konkurrenz) aufweist, eignet es sich sehr gut als Keyword für eine Rubrik-Seite. Die Recherche für die Rubrik "toskana ferienhaus" starte ich nun, indem ich diesen Begriff im Keyword-Planer als Ausgangspunkt einer neuen Keyword-Suche verwende. So wie zuvor "urlaub toskana". Auch hier schließe ich zuerst einmal alle Keyword-Ideen aus, die die Begriffe "toskana" und "ferienhaus" nicht beinhalten. So bleiben alle vertikalen Keywords übrig.

Ich bekomme 153 Keywords vorgeschlagen. Ich entscheide mich dazu, die ersten 100 in meine Keyword-Liste aufzunehmen. Hier ein Auszug:

ferienhäuser toskana ferienhaus in der toskana ferienhaus toskana am meer ferienhäuser in der toskana toskana ferienhaus privat ferienhäuser toskana mit pool ferienhaus toskana pool ferienhaus toskana mit hund ferienhaus toskana privat ferienhaus toskana meer toskana urlaub ferienhaus ferienhaus toskana last minute toskana ferienhaus mieten ferienhaus toskana strand ferienhaus toskana mieten ferienhaus toskana kaufen ferienhaus toskana 10 personen

toskana ferienhaus günstig

Wie Ihnen vielleicht schon aufgefallen ist, überschneiden sich die Keyword-Vorschläge, die einem der Keyword-Planer zu den verschiedenen Ausgangs-Keywords anzeigt. Das ist aber kein Problem, da Sie Ihre Keywords ja alle in die Datei *vorläufige-keyword-liste.xls* kopiert haben. Ordnen Sie dort die Keyword-Spalte alphabetisch (gehen Sie aber sicher, dass auch alle anderen Spalten mitgeordnet werden, damit ebenso alle weiteren Daten, z.B. die monatlichen Suchanfragen, den richtigen Keywords zugeordnet bleiben). Jetzt sehen Sie die doppelten Einträge direkt untereinander und können die überflüssigen löschen. Am besten löschen Sie die doppelten Einträge aber erst, wenn Sie Ihre Keyword-Recherche im Keyword-Planer abgeschlossen haben. So gehen Sie sicher, dass sich während der Recherche nicht wieder doppelte Einträge einschleichen.

Nun könnten Sie für das Keyword "toskana ferienhaus" auch noch alle lateralen Keyword-Ideen durchforsten, indem Sie diesmal alle Keywords aus den Keyword-Ideen ausschließen, welche die Begriffe "toskana" und "ferienhaus" beinhalten. Dies würde Ihnen noch eine Vielzahl weiterer thematisch verwandter Keywords vorschlagen. Ich lasse diese laterale Recherche bleiben, da ich vorerst bereits genug Keywords für die Rubrik "toskana ferienhaus" erhalten habe.

Da wir nun genügend Keywords haben, ist es an der Zeit, für alle neu hinzugekommenen Keywords ebenfalls wieder das Angebot zu ermitteln (siehe "So ermitteln Sie das Angebot (die Anzahl der Mitbewerber) für ein Keyword").

## **Die Ausnahme von der Regel: Warum Sie auch Keywords verwenden sollten, die nicht den Richtlinien für Angebot und Nachfrage entsprechen**

Als aufmerksamer Leser werden Sie wahrscheinlich festgestellt haben, dass ich in diesem 1:1-Beispiel auch einige Keywords in die Liste aufgenommen habe, die gemäß den Richtlinien für Angebot und Nachfrage (siehe Kapitel: "Wie viel Nachfrage und Angebot sollten Keywords haben, um profitabel zu sein?") zu viele Mitbewerber haben.

◙

Hierzu möchte ich Ihnen folgendes sehr Wichtiges sagen…

### **Folgen Sie nicht blind den Richtlinien. Nutzen Sie auch immer Ihren Verstand!**

Zahlen und Richtlinien haben keinen Verstand und können Ihre Beurteilung der individuellen Situation nicht ersetzen. Halten Sie sich bestmöglich an die Richtlinien, die ich Ihnen hier gebe, aber behalten Sie sich gleichzeitig auch die Freiheit, Ausnahmen zu machen.

Wie merken Sie, wann es Sinn macht, eine Ausnahme zu machen?

Das kommt normalerweise mit der Erfahrung. Da Sie aber nicht ewig Keyword-Listen erstellen wollen, bis Sie total erfahren darin sind, gebe ich Ihnen im Folgenden die Gründe, warum ich in diesem 1:1-Beispiel Keywords aufgenommen habe, die den Richtlinien nicht entsprechen:

## **Ausnahme 1: Verwenden Sie Keywords mit zu viel Mitbewerbern als Keyword-Kombinationen**

Keyword-Kombinationen sind nicht zu verwechseln mit Keyword-Phrasen. Mit Keyword-Kombinationen meine ich:

Das Erwähnen eines allgemeinen Keywords im Text einer Seite, die auf ein spezifisches Keyword optimiert ist. Lassen Sie mich erklären…

In diesem 1:1-Beispiel erstellen wir eine Website zum Thema "urlaub toskana". Wir haben zu diesem Thema spezifische Keywords gefunden, auf die wir jeweils eine einzelne Seite der Website optimieren werden. Im Zuge der Keyword-Recherche haben wir aber auch einige allgemeinere Keywords gefunden. Beispielsweise "siena", "viareggio" oder "ferien".

Verwenden Sie diese Keywords ab und zu in den Texten verschiedener Seiten, ohne diese Seiten aber auf diese Keywords zu optimieren. Ein Beispiel: Sie erstellen eine Seite, welche auf das Keyword "ferienwohnung toskana" optimiert ist. Im Text stellen Sie nun beispielsweise eine bestimmte Ferienwohnung vor und erwähnen, dass diese gar nicht weit von Viareggio entfernt ist. Schon haben Sie eine Keyword-Kombination!

Wenn in Google jemand nach "ferienwohnung viareggio" sucht, haben Sie nun gute Chancen, für diese Keyword-Phrase ebenfalls gefunden zu werden, obwohl die Seite primär auf "ferienwohnung toskana" optimiert ist.

Ein weiteres allgemeines Keyword in diesem Zusammenhang wäre beispielsweise "autovermietung".

*Ausnahme 1: Verwenden Sie allgemeine Begriffe im Text einer Seite, die auf ein spezifisches Keyword optimiert wurde. Das eröffnet Ihnen ohne viel Aufwand die Möglichkeit, für Keyword-Kombinationen bestehend aus dem spezifischen Keyword (oder einem Teil dessen) und dem allgemeinen Keyword gefunden zu werden. Speziell in Anbetracht des geringen Aufwands ist das Gold wert.*

## **Ausnahme 2: Verwenden Sie Keywords mit zu viel Mitbewerbern als Variation eines weniger umkämpften Keywords**

Die Suchmaschinen werden immer intelligenter und können eine Website mittlerweile bereits mit sehr "menschlichen" Augen betrachten. Das bedeutet, Ihre Website muss nicht den Suchmaschinen gefallen, sondern dem menschlichen Betrachter. Dann gefällt sie automatisch auch der Suchmaschine. Das erreichen Sie, indem Sie hochwertige Information auf eine natürliche Weise darstellen.

Das bedeutet, Sie verwenden das Keyword, auf das Sie die jeweilige Seite optimieren, nicht unnatürlich oft, sonder maßvoll. Ganz wichtig.

Und jetzt wird es spannend: In einem natürlichen Text verwendet man nicht immer nur den gleichen Begriff. Man verwendet Synonyme, Variationen und Begriffe aus verwandten Themen.

Wenn ich also das Keyword "urlaub italien" in die Keyword-Liste aufnehme, obwohl es zu viel Konkurrenz hat, mache ich das mit dem Gedanken, dass sich dieses Keyword sehr gut eignet, um es gelegentlich in die Texte meiner Website einzubauen (das schreibe ich mir natürlich als Kommentar in die Keyword-Liste).

Die Suchmaschinen lieben Variationen und stufen einen Text, der Variationen beinhaltet, als natürlich und relevant ein. Verwenden Sie also auf Ihrer Startseite, die Sie auf "urlaub toskana" optimieren, auch das mehr umkämpfte Keyword "urlaub italien" als Variation. Dieser einfache Schritt kann sogar so weit führen, dass Ihre Startseite nach einiger Zeit auch für das Keyword "urlaub italien" auf vordersten Positionen (Top 30) in den Suchergebnissen gelistet und so von Besuchern gefunden wird.

*Ausnahme 2: Keywords, die viel Nachfrage und zu viel Angebot haben, mögen nicht profitabel genug sein, um als Grundlage für eine eigene Seite zu dienen. Es macht jedoch immer Sinn, diese Keywords als Variation in die Texte der Website einfließen zu lassen. Die Suchmaschinen bewerten das sehr positiv und letztendlich werden Sie für diese gelegentlich verwendeten Keywords sogar gefunden werden!*

## **Ausnahme 3: Verwenden Sie Keywords mit zu vielen Mitbewerbern als Rubrikseiten für profitable Detailseiten**

Das Thema "urlaub toskana" ist so profitabel, dass ich mir richtig schwer tue, thematisch interessante Keywords mit zu vielen Mitbewerbern zu finden. Das ist ja mal eine Situation, wie wir sie uns alle erträumen. Ich bin selbst sehr positiv überrascht ◙

Wie auch immer, ich glaube, ich kann folgendes Keyword als Beispiel nehmen…

In diesem 1:1-Beispiel habe ich das Keyword "urlaub mit kindern", das 95.100 Mitbewerber hat, in die Keyword-Liste aufgenommen. Das ist gemäß den Richtlinien für Nachfrage und Angebot schon etwas zu viel.

Das bedeutet: Die Seite, die ich auf dieses Keyword optimiere, würde wahrscheinlich eher auf hinteren Positionen in den Suchergebnissen erscheinen und deshalb nur selten gefunden werden.

Die Sache ist nun aber: Ich habe folgende Keywords in die Keyword-Liste aufgenommen, weil sie allesamt extrem wenig Mitbewerber haben. Ich möchte diese Keywords unbedingt verwenden:

"toskana mit kindern"

"kinderhotel toskana"

Wenn wir jetzt logisch denken, erkennen wir: Diese Keywords lassen sich perfekt für Detailseiten verwenden, die wir unter der Rubrikseite "urlaub mit kindern" bündeln!

Obwohl "urlaub mit kindern" also zu viele Mitbewerber hat, macht es Sinn, dieses Keyword für eine Rubrikseite zu verwenden, um in der Website so einen Bereich für die vielen profitablen Detailseiten zu schaffen.

Positiver Nebeneffekt: Die vielen Detailseiten unterstützen die Rubrikseite "urlaub mit kindern" im Ansehen der Suchmaschinen, was dazu führt, dass die Rubrikseite in den Suchergebnissen hochwandert. Wenn Sie Glück haben (natürlich hängt es nicht bloß vom Glück, sondern von vielen anderen Umständen ab, die Sie in gewissem Ausmaß beeinflussen können), wird Ihre Rubrikseite dann sogar für die Keyword-Phrase "urlaub mit kindern" gefunden!

*Ausnahme 3: Achten Sie immer darauf, ob Sie ein vielgesuchtes Keyword als Rubrikseite für profitable Detailseiten nutzen können, selbst wenn es zu viel Angebot hat. Die Detailseiten finden auf diese Weise einen angemessenen und themenrelevanten Bereich in Ihrer Website. Der zusätzliche positive Nebeneffekt: Ihre Rubrikseite wird durch die Detailseiten gestärkt und dadurch in den Suchergebnissen weiter vorne gelistet!*

## **Die Gefahr von Keywords mit doppelter Bedeutung**

Um die Gefahr von Keywords mit doppelter Bedeutung zu illustrieren, verabschiede ich mich kurz von der Keyword-Liste rund um das Thema "urlaub toskana" und präsentiere Ihnen stattdessen das Keyword:

"ferien in bayern"

Haben Sie gleich bemerkt, dass die Keyword-Phrase "ferien in bayern" doppeldeutig ist?

Sie kann bedeuten, dass jemand in Bayern Ferien machen will. Solche Menschen sind Ihre Zielgruppe. Sie kann aber auch bedeuten, dass jemand einfach herausfinden möchte, wann in Bayern Ferien sind. Mit diesen Leuten werden Sie kaum Geld verdienen. Das ist ein ganz wichtiger Punkt…

Ansonsten kann es Ihnen passieren, dass Sie glauben, nach Ihrem Hauptkeyword wird 2900 mal pro Monat gesucht (wie das bei "ferien in bayern" der Fall ist), in Wirklichkeit sind aber nur 500 davon als Ihre Zielgruppe geeignet.

Ein Weg, um herauszufinden, ob Ihr Hauptkeyword mit für Sie irrelevanten Bedeutungen gesucht wird oder ob es doch hauptsächlich von Ihrer Zielgruppe genutzt wird, besteht darin, den Kontext des Hauptkeywords zu recherchieren. Wenn Sie das Keyword "ferien in bayern" recherchieren, werden Sie erkennen, dass sich bei der Zusammenstellung dieser Keyword-Liste die Bedeutung "Ferien machen" sehr klar herauskristallisiert. Das zeigt sich anhand Keywords wie "ferienwohnung in bayern, ferienhäuser in bayern, ferien auf dem bauernhof in bayern" etc. Wenn Sie also erkennen, dass es im Zusammenhang mit dem doppeldeutigen Hauptkeyword bezüglich der von Ihnen gewünschten Bedeutung genügend profitable Keywords gibt, ist das ein Indiz dafür, dass auch genügend Nachfrage für das Hauptkeyword im Sinne dieser spezifischen Bedeutung vorhanden ist.

## **Strukturieren Sie Ihre Keyword-Liste**

Bis jetzt haben wir bereits eine ganze Menge Keywords in unserer vorläufigen Keyword-Liste gesammelt. Wir wissen, wie oft mit jedem Keyword pro Monat gesucht wird und wie viele Mitbewerber es für ein jedes gibt.

Nun ist es an der Zeit, die Datei *beispiel-keyword-liste.xls*, die diesem Band als Bonus beiliegt, zu öffnen, um zu sehen, wie die fertige Keyword-Liste dieses 1:1-Beispiels aussieht. Sie werden sehen, dass diese Beispiel-Keyword-Liste folgende Spalten aufweist:

- 1. Keyword
- 2. Exaktes Suchvolumen pro Monat
- 3. Exaktes Angebot (Anzahl an Mitbewerber-Websites)
- 4. Seitentyp
- 5. Kommentar

In die ersten drei Spalten habe ich die Daten eingefügt, die wir während der Recherche dieses 1:1-Beispiels in der vorläufigen Keyword-Liste gesammelt haben. In die Spalten 4 und 5 habe ich wichtige Informationen eingetragen, die es mir ermöglichen, die Keywords in eine hochqualitative inhaltliche Struktur bringen.

In dieser fertigen Beispiel-Keyword-Liste habe ich in der Spalte 4 *Seitentyp* bereits für die meisten Keywords festgelegt, ob ich diese für die Startseite, eine Rubrikseite oder eine Detailseite verwende. In Kürze erkläre ich Ihnen die Richtlinien, die Sie benötigen, um bestmöglich zu bestimmen, für welche der drei Seitentypen ein Keyword am besten geeignet ist.

**ACHTUNG:** Ich habe für dieses 1:1-Beispiel nicht alle verfügbaren Keywords recherchiert. Ich habe nur so viele recherchiert, wie es braucht, um Ihnen die Thematik verständlich zu machen. Würden Sie die Keyword-Liste dieses 1:1-Beispiels tatsächlich verwenden wollen, müssten Sie noch weitere Detailseiten recherchieren. Auch die eine oder andere Rubrikseite würde nicht schaden. Wenn Sie die Beispiel-Keyword-Liste (*beispiel-keywordliste.xls*) öffnen, lassen Sie sich also nicht davon verwirren, dass manche Rubrikseiten bereits viele Detailseiten haben und andere keine ◎

Für die Spalte *Kommentar* habe ich Ihnen einige Beispielkommentare eingetragen. Sinnvolle Kommentare können z.B. sein:

- Dieses Keyword ein paar Mal in den Text der Startseite einbauen.
- Sehr profitables Keyword. Dieses sollte als eines der ersten verwendet werden.
- Als Keyword-Kombination verwenden, da nicht profitabel genug, um als Grundlage für eine eigene Seite zu dienen.

Als Variation verwenden.

Bitte beachten Sie in der Datei *beispiel-keyword-liste.xls* auch, dass nicht jedes Keyword, das ich als Detailseite deklariert habe, tatsächlich eine Detailseite werden muss. Es kann sich herauskristallisieren, dass es bei dem einen oder anderen Keyword, das vorerst einmal als Detailseite eingeordnet wurde, praktischer ist, es als Variation für ähnliche Keywords zu verwenden, speziell dann, wenn es sich um Keyword-Phrasen handelt, die in Ihrer Bedeutung praktisch identisch sind und grammatikalisch ohnedies gleich aufbereitet werden müssten (siehe "Vorabhinweis: Was tun mit grammatikalisch falschen Keyword-Phrasen?").

Hier stellt sich natürlich die Frage, welche der von der Bedeutung her identischen Keyword-Phrasen dann die Grundlage für die Detailseite bilden soll und welche nur als Variationen dienen werden. Die einfache Antwort: Die Keyword-Phrase mit dem größten Suchvolumen bzw. dem besten Verhältnis zwischen Suchvolumen und Mitbewerbern wird zur Grundlage, auf die die Detailseite optimiert wird. Die anderen Keyword-Phrasen dienen als Variation.

Zum Erstellen der Inhalte möchte ich noch anmerken: Generell ist es so, dass man natürlich zuerst für die Keywords mit mehr Suchvolumen bzw. dem besseren Verhältnis zwischen Suchvolumen und Mittbewerbern Seiten schreibt und erst danach für die weniger profitablen Keywords. Bei Keywords mit ganz wenigen Mitbewerbern schreibe ich auch manchmal einen Hinweis wie "niedrige Priorität" in die Kommentarspalte.

Tipp: Für Ihre eigene Keyword-Recherche können Sie die Datei *beispiel-keyword-liste.xls* als Vorlage nutzen, indem Sie darin enthaltenen Keywords löschen und die während Ihrer Recherche ermittelten Daten in die jeweiligen Spalten einfügen. Dann nutzen Sie die Spalten "Seitentyp" und "Kommentar", um die inhaltliche Struktur zu bestimmen. Beachten Sie auch, dass es in der Beispiel-Datei ein zweites Arbeitsblatt namens "Unbearbeitete Keywords" gibt, in das Sie noch unbearbeitete Keywords ablegen können. In Microsoft Excel können Sie links unten zwischen den Arbeitsblättern wechseln.

## **Behalten Sie die profitablen Keywords**

Gerade am Anfang kann es leicht sein, dass Sie nicht genau wissen, welche Keywords aus den Vorschlägen des Keyword-Planers Sie nehmen sollen und welche nicht. Da ist es natürlich klar, dass Sie lieber ein paar Keywords mehr als zu wenig nehmen.

Im Folgenden gebe ich Ihnen ein paar Richtlinien, die Ihnen helfen, überflüssige Keywords zu identifizieren und rauszuwerfen…

**Tipp:** Ihre Keyword-Liste sollte aus mindestens 60 bis 200 Keywords/Keyword-Phrasen bestehen. Löschen Sie also auch nicht zu viele Keywords!

Auswahlkriterien für diese letzte Auslese sind…

- Wie gut passen die Keywords zu Ihrem Thema und Site-Konzept?
- Wie gut lassen sich diese Keywords in die inhaltliche Struktur (Content-Blueprint) eingliedern?
- Wie viel Wissen haben Sie zu dem jeweiligen Keyword?
- Wie sehr interessiert Sie das Thema des jeweiligen Keywords?
- Welche Verdienstmöglichkeiten bietet das Keyword?

**Wichtig:** Bei Keywords, die ein sehr guten Verhältnis von Angebot und Nachfrage haben, sprich sehr profitabel sind, sollten Sie sich zweimal überlegen, ob Sie diese löschen.

Selbst wenn ein solches Keyword auf den ersten Blick nicht perfekt in Ihre inhaltliche Struktur passen mag oder Sie noch nicht so viel zu diesem Keyword wissen: Wenn es grundsätzlich zum Thema Ihrer Website passt (das ist natürlich Voraussetzung), behalten Sie es einfach mal. Sicherlich entdecken Sie mit der Zeit noch Möglichkeiten, dieses hochprofitable Keyword zu nützen, um Ihre Besucherzahlen merklich zu steigern.

## **Wie geht es nach der Keyword-Recherche weiter?**

Nachdem Sie diese Keyword-Recherche erfolgreich abgeschlossen haben, wird es Zeit, dass Sie Ihre Keyword-Liste in eine inhaltliche Struktur, in einen sogenannten Content-Blueprint für Ihre Website verwandeln. Diese inhaltliche Struktur bietet dann das Grundgerüst, wie Sie Ihre Website mit Inhalten auffüllen, um die bestmögliche Suchmaschinenoptimierung für Ihre Website zu erzielen und diese bestmöglich für Google aufzubereiten. Alle Informationen zu diesem Thema erhalten Sie in Band 2 der E-Book-Reihe Erfolg im [Internet.](http://erfolg-im-internet.david-asen.de/)

Copyright © 2014 David Asen Marketing